#### 7.1.3. Applications and Menus

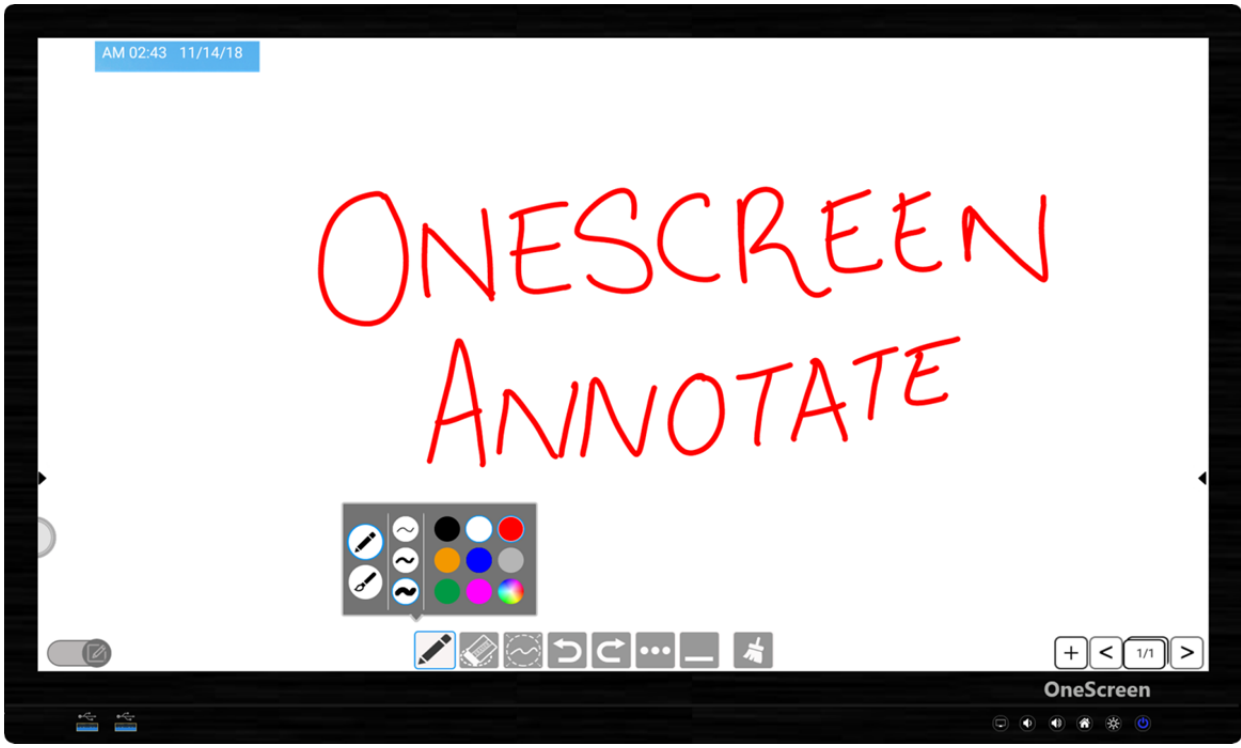

**Whiteboard Application**

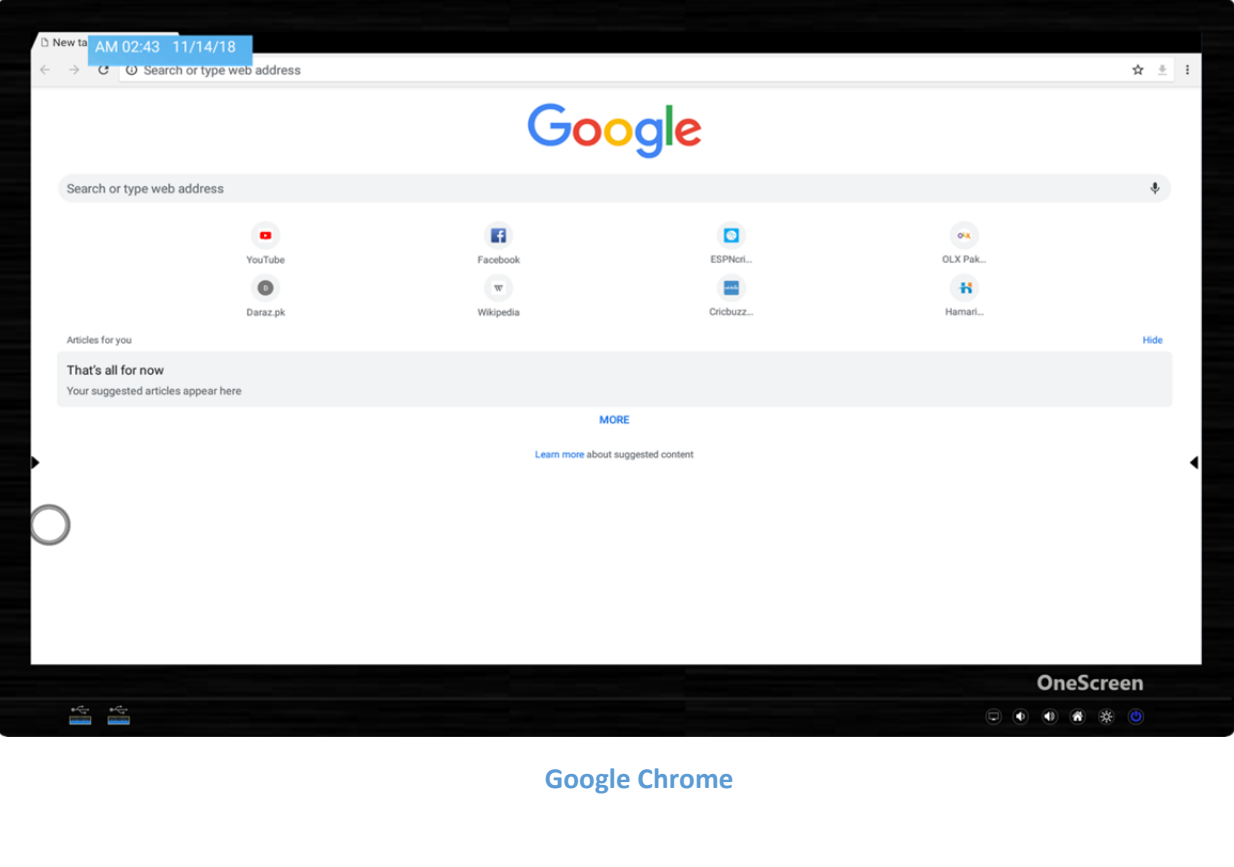

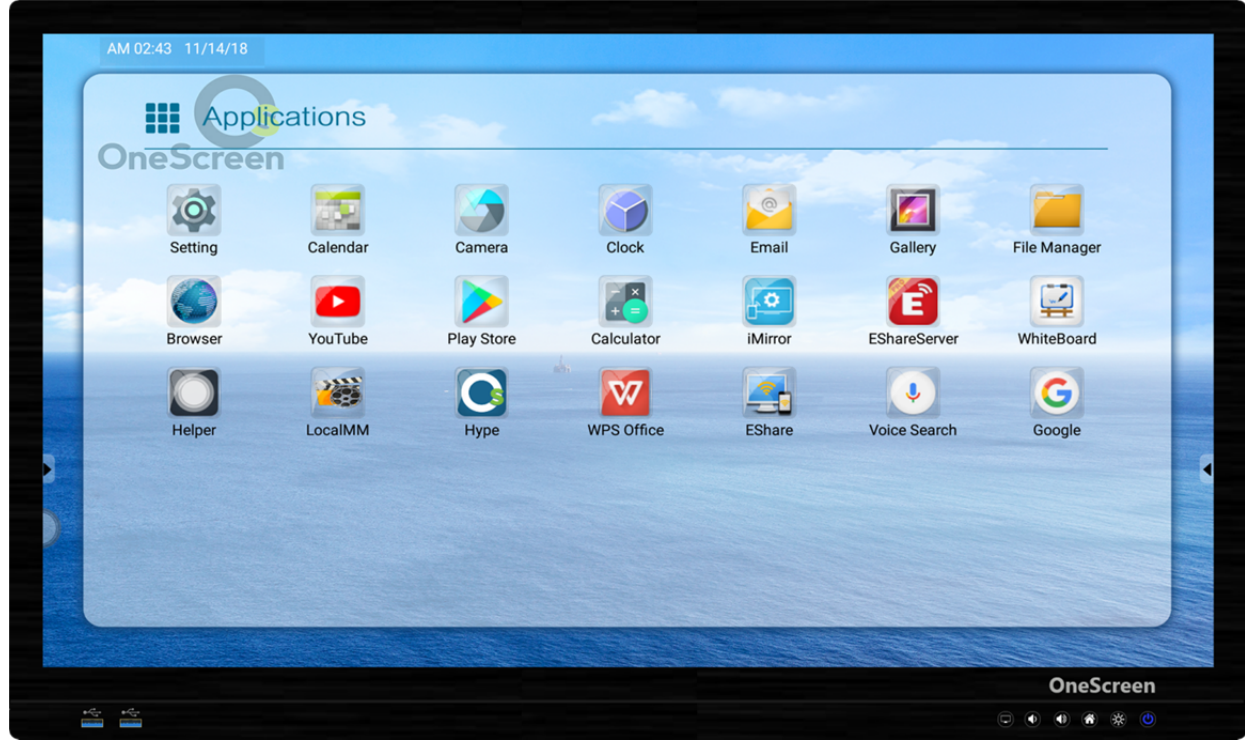

#### **Applications Window**

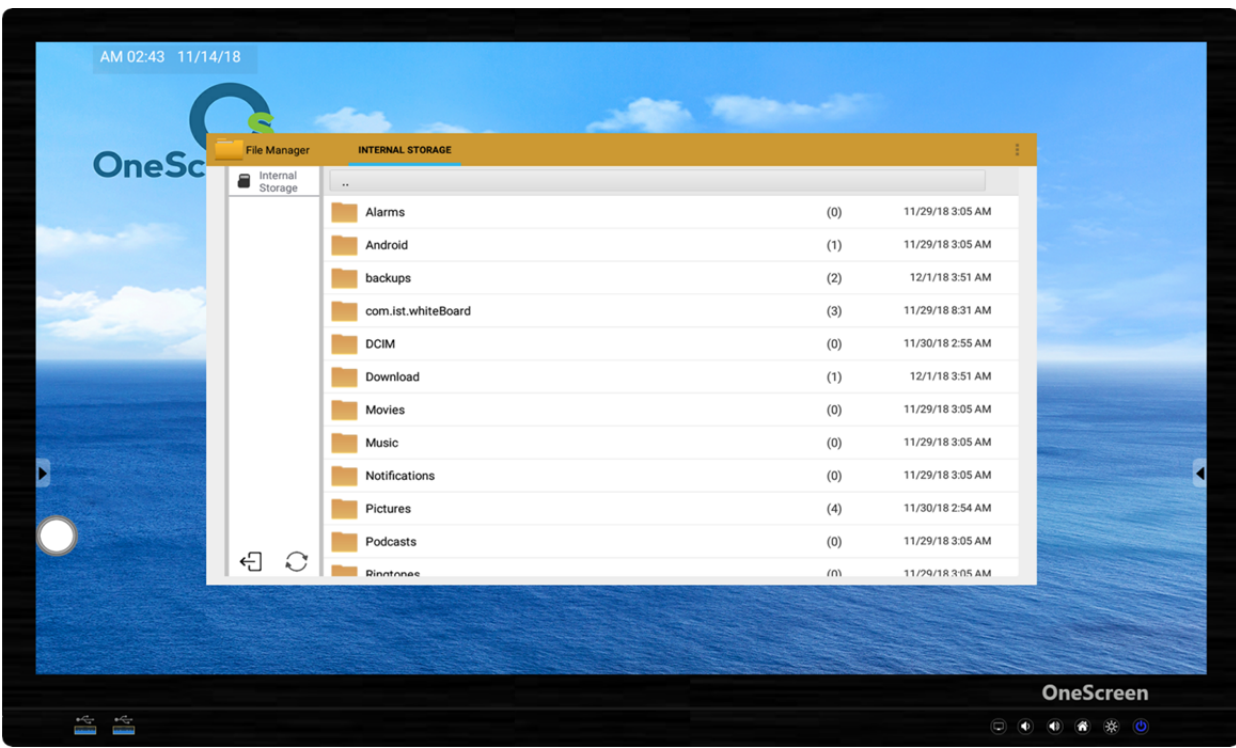

**File Explorer**

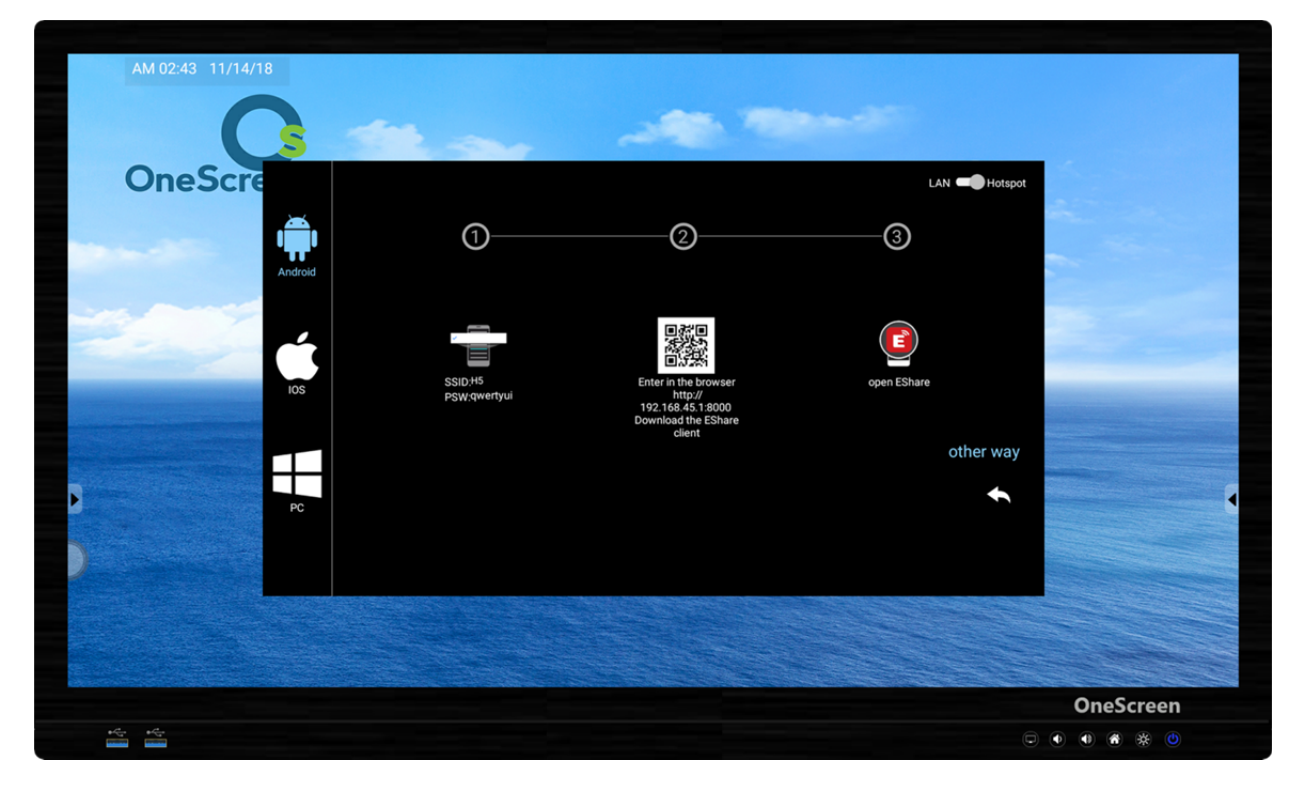

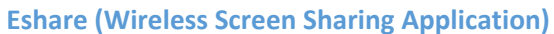

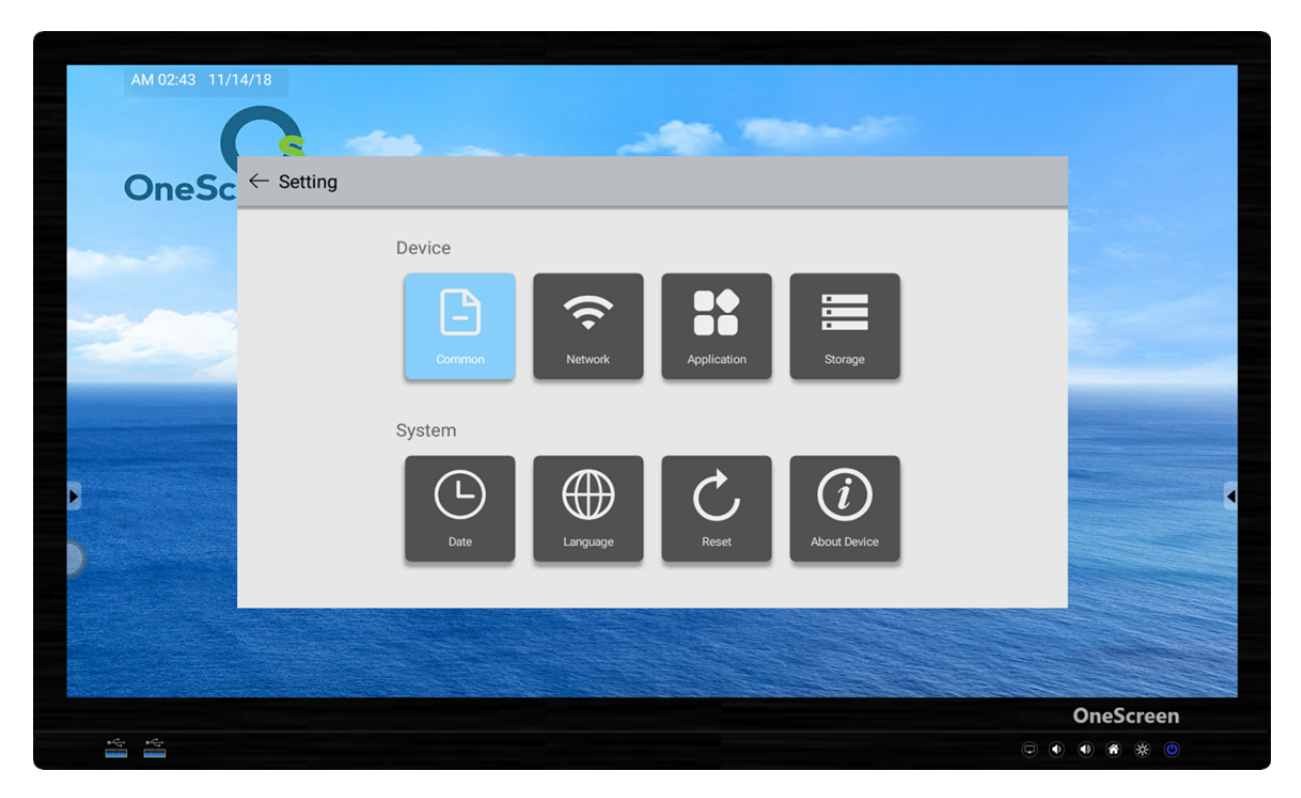

**Settings Menu**

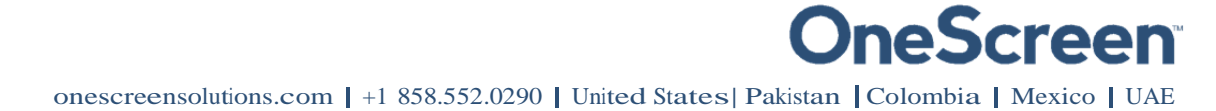

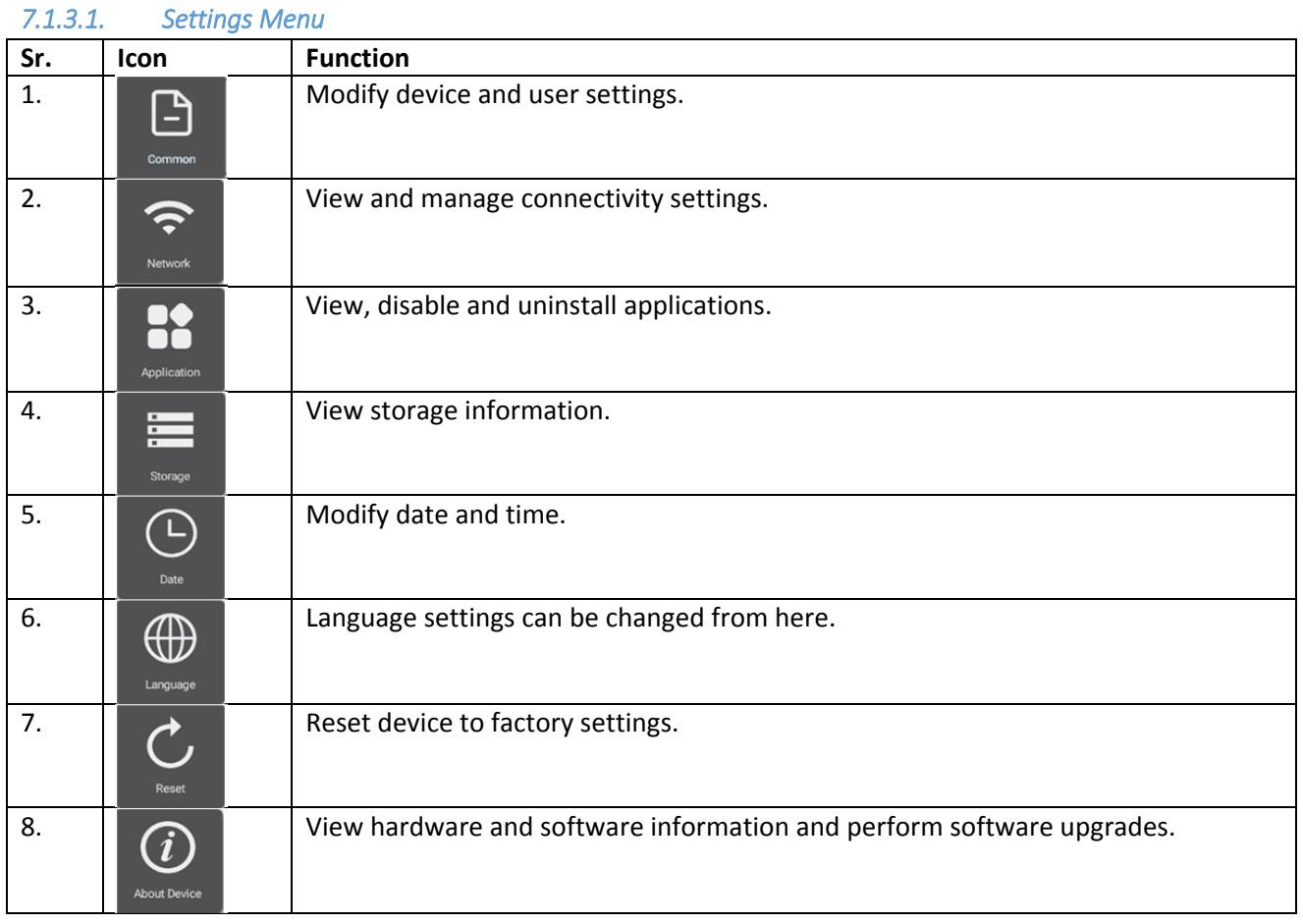

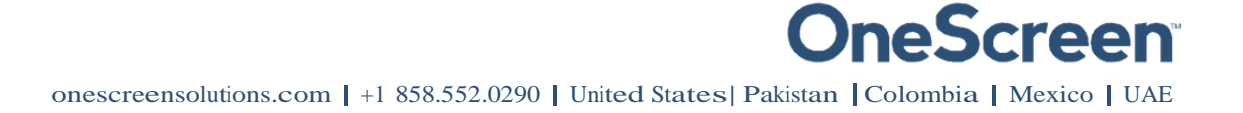

### 8. RS 232 Guide

### 8.1. Settings for RS 232 Control:

Use a Straight through Female to Female cable. Connect RS‐232 cable between control Processor and OneScreen display. Set your program RS‐232 port to the setting below. Control is one‐way serial. However you may receive feedback when sending the power on/off commands.

**Port number:** COM1(set according the PC or Central control equipment)

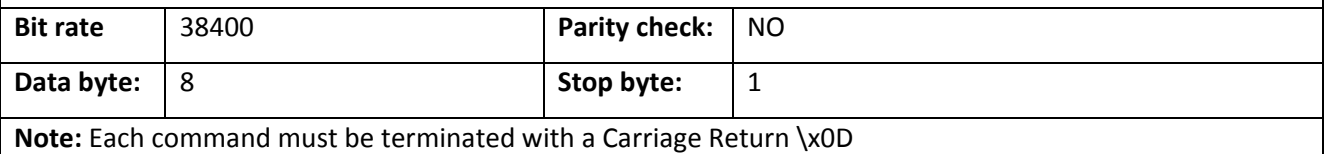

Hex notation has to be used when sending commands.

### 8.2. RS 232 Commands

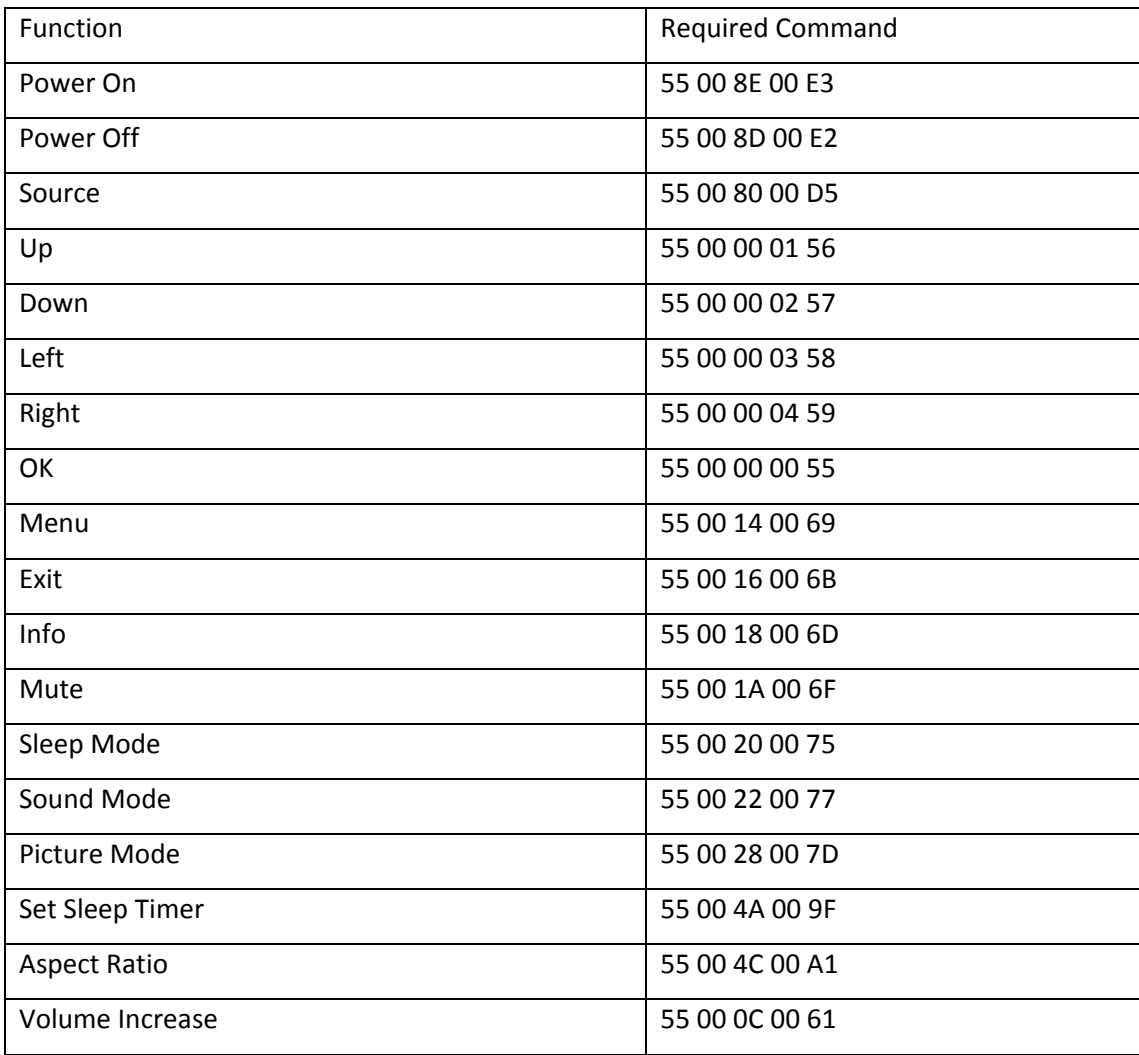

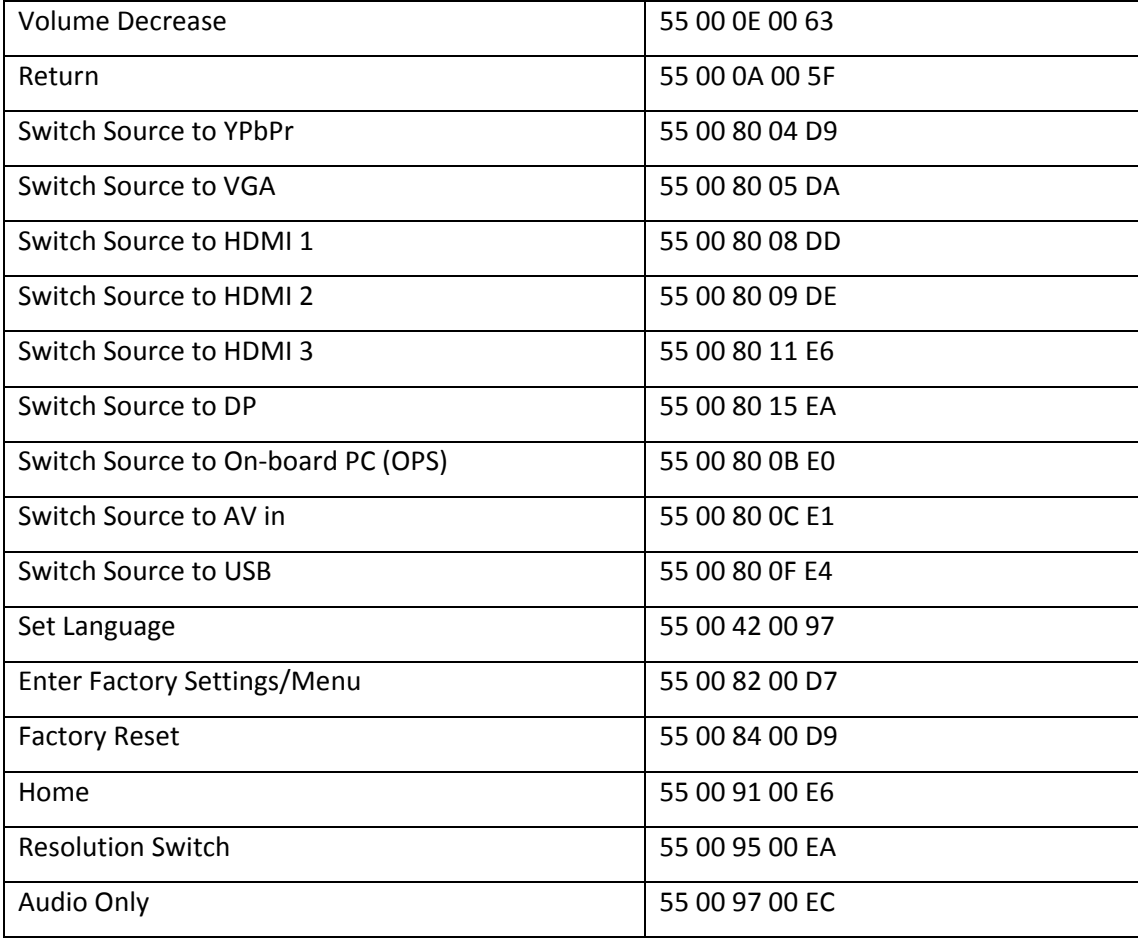

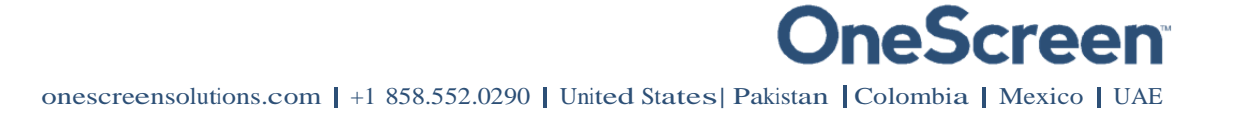

### 9. Technical Specifications

### 9.1. Touchscreen Specifications

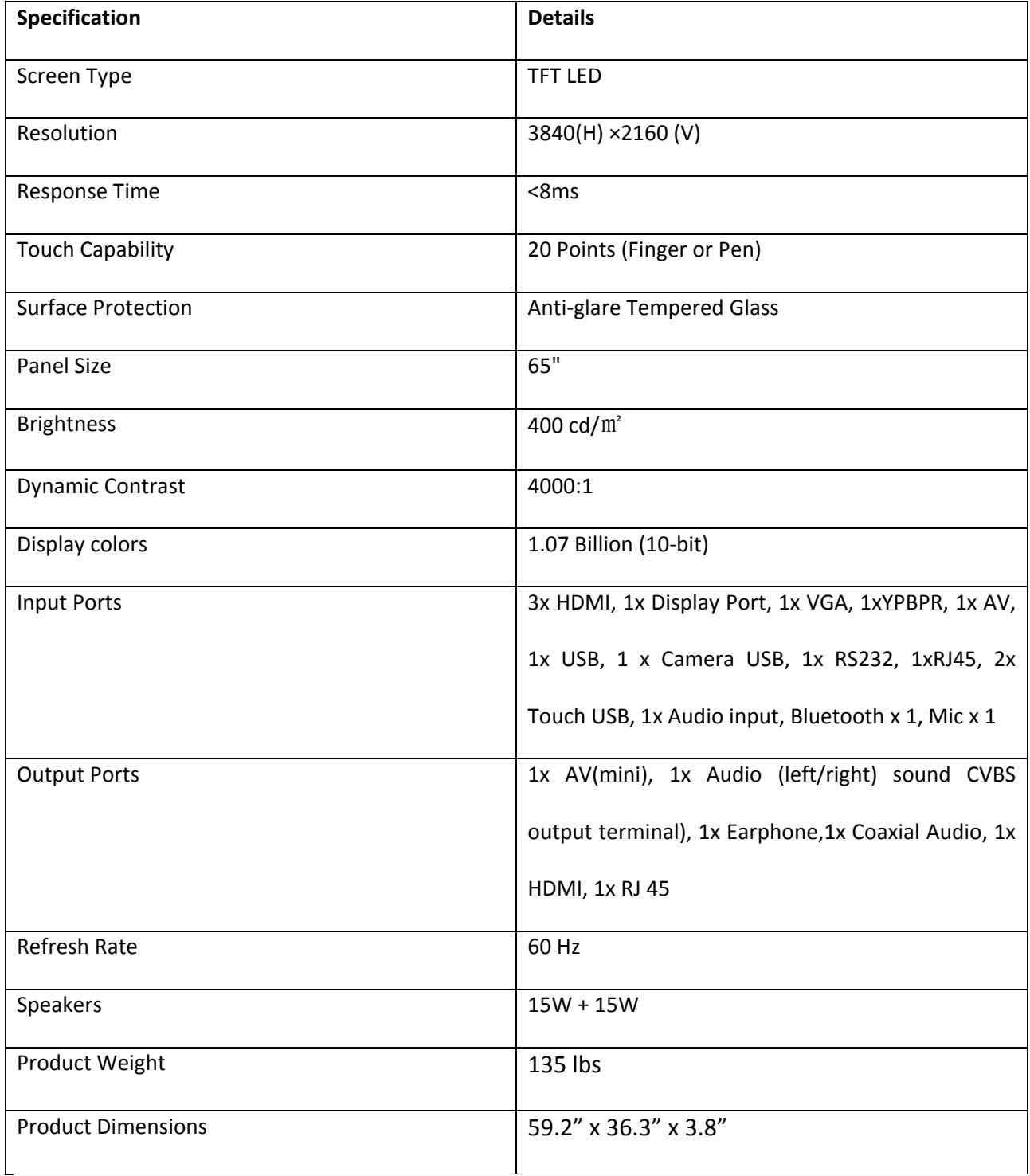

onescreensolutions.com | +1 858.552.0290 | United States| Pakistan |Colombia | Mexico | UAE

### 9.2. On-board PC Specifications

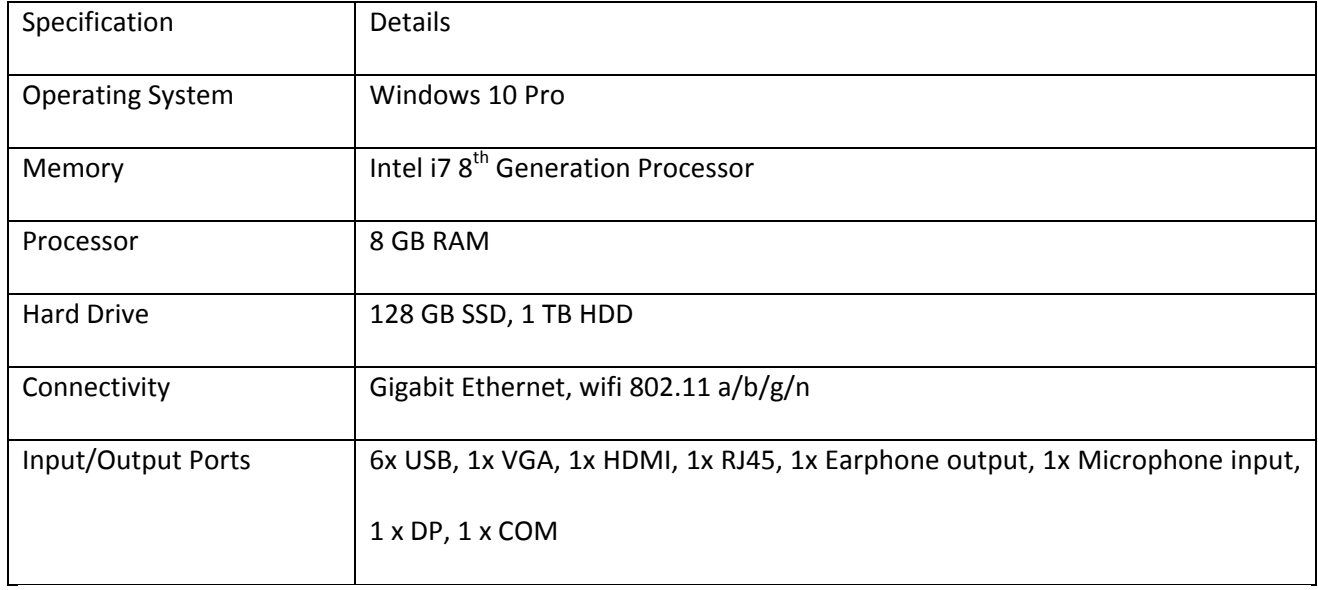

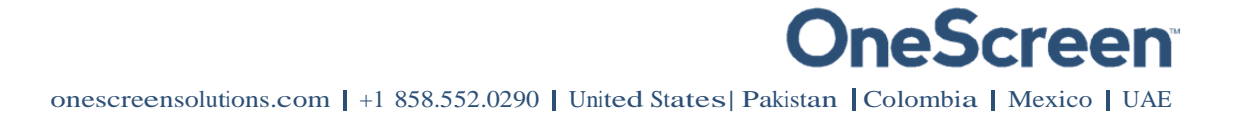

### 10.Troubleshooting

It is always advisable to contact OneScreen technical support team in case of any problem. The table below will help you identify how to get the system running efficiently in case you encounter any of the following:

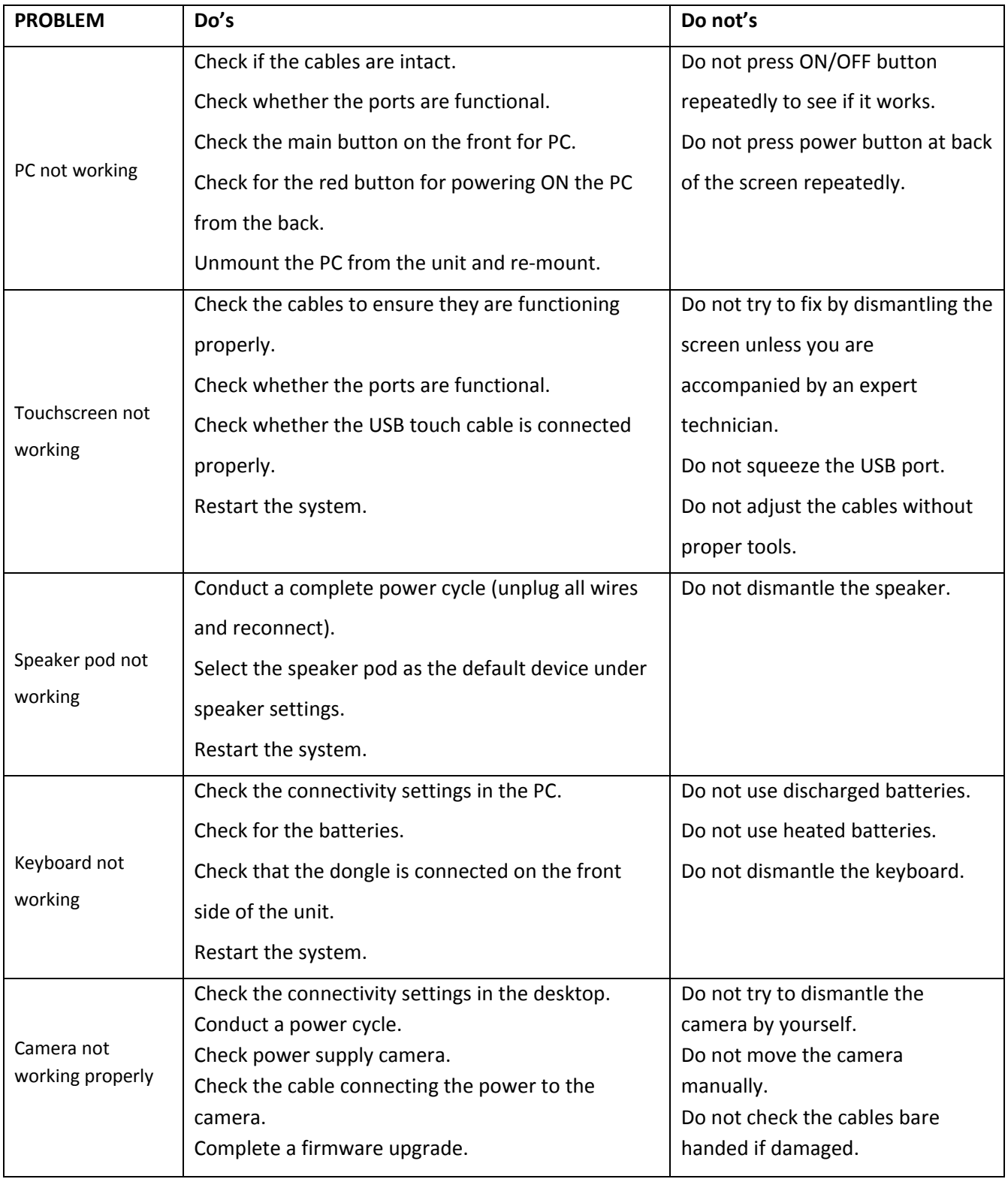

### Contact US

#### **USA**

**Corporate Headquarters** 8168 Miramar Road San Diego, CA 92126 Phone: (858) 552-0290 Fax: (858) 552-0910 Marketing: (858) 552-0290 support@onescreensolutions.com

#### UAE

Office C60, 4th Floor Block C, Dubai Oasis HQ Building. Dubai, UAE Phone: +971-4-5015990

### Colombia

Transversal 93 No.53-32 Bodega 13, Bogota, Cundinamarca Colombia Phone: +57 (1) 547-3589

#### Mexico

Ejido Santa Isabel Tola 34-201, San Francisco Culhuacán, Coyoacán, CDMX México CP. 04420 Phone: + 52 (01)68428081– (01)68428082

#### Pakistan

278, Sumbul Road F-10/4, Islamabad Phone: +92 51 2370270 Post Code: 44000

*Specifications are subject to change at any time without notice © 2018. All rights reserved. December 2018* 

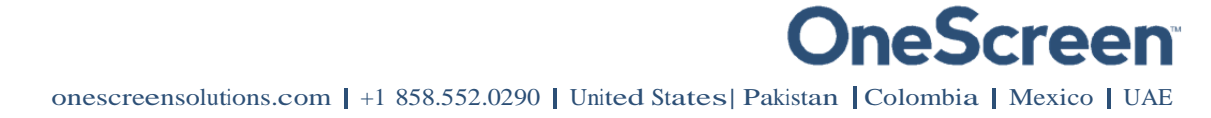

#### **FCC Warning:**

This equipment has been tested and found to comply with the limits for a Class B digital device, pursuant to part 15 of the FCC Rules. These limits are designed to provide reasonable protection against harmful interference in a residential installation. This equipment generates, uses and can radiate radio frequency energy and, if not installed and used in accordance with the instructions, may cause harmful interference to radio communications. However, there is no guarantee that interference will not occur in a particular installation. If this equipment does cause harmful interference to radio or television reception, which can be determined by turning the equipment off and on, the user is encouraged to try to correct the interference by one or more of the following measures:

- Reorient or relocate the receiving antenna.
- Increase the separation between the equipment and receiver.

• Connect the equipment into an outlet on a circuit different from that to which the receiver is connected.

• Consult the dealer or an experienced radio/TV technician for help.

Caution: Any changes or modifications to this device not explicitly approved by manufacturer could void your authority to operate this equipment.

This device complies with part 15 of the FCC Rules. Operation is subject to the following two conditions: (1) This device may not cause harmful interference, and (2) this device must accept any interference received, including interference that may cause undesired operation.

#### **Warning & Caution:**

Any changes or modifications to the equipment not expressly approved by the party responsible for compliance could void user's authority to operate the equipment. Antenna shall be mounted in such a manner to minimize the potential for human contact during normal operation. The antenna should not be contacted during operation to avoid the possibility of exceeding the FCC radio frequency exposure limit.

A minimum separation distance of 20 cm must be maintained between the antenna and the person for this appliance to satisfy the RF exposure requirement..

Operations in the 5.15-5.25GHz band are restricted to indoor usage only.